## LiveCode 9.0.3 Release Notes

- [Overview](#page-0-0)
- **[Known](#page-1-0) issues**
- [Breaking](#page-1-1) changes
	- [Standalone](#page-1-2) Building
	- [LiveCode](#page-2-0) Builder
- [Platform](#page-2-1) support
	- [Windows](#page-2-2)
	- [Linux](#page-3-0)
	- [Mac](#page-3-1)
	- [iOS](#page-3-2)
	- [Android](#page-4-0)
	- o [HTML5](#page-4-1)
- [Setup](#page-5-0)
	- o [Installation](#page-5-1)
	- [Uninstallation](#page-5-2)
	- [Reporting](#page-6-0) installer issues
	- [Activating](#page-6-1) LiveCode Indy or Business edition
	- [Command-line](#page-6-2) installation
	- [Command-line](#page-7-0) uninstallation
	- [Command-line](#page-7-1) activation for LiveCode Indy or Business edition
- LiveCode [Community](#page-8-0) engine changes
	- Fix sort [international](#page-8-1) order for additional locales
	- Specific engine bug fixes [\(9.0.3-rc-2\)](#page-9-0)
	- Specific engine bug fixes [\(9.0.3-rc-1\)](#page-9-1)
- LiveCode [Community](#page-10-0) IDE changes
	- o [Specific](#page-10-1) IDE bug fixes (9.0.3)
	- Specific IDE bug fixes [\(9.0.3-rc-1\)](#page-11-0)
- LiveCode [Community](#page-11-1) extension changes
	- o Specific extension bug fixes [\(9.0.3-rc-1\)](#page-11-2)
- [Previous](#page-11-3) release notes

## <span id="page-0-0"></span>**Overview**

LiveCode 9.0 enables access to libraries and platform APIs written in many other languages thanks to the community-funded 'Infinite LiveCode' project.

This includes a greatly improved LiveCode Builder virtual machine.

LiveCode 9.0 contains many additional improvements to support LiveCode app developers, including:

- A new "spinner" widget
- OAuth2 authentication library for use with web APIs (e.g. Facebook, Google and GitHub)
- A command argument parser library for building command-line standalones
- Updates and performance improvements for existing widgets

## <span id="page-1-0"></span>Known issues

- The installer will currently fail if you run it from a network share on Windows. Please copy the installer to a local disk before launching on this platform.
- The browser widget does not work on 32-bit Linux.
- 64-bit standalones for Mac OS X do not have support for audio recording.

## <span id="page-1-1"></span>Breaking changes

## <span id="page-1-2"></span>Standalone Building

The standalone builder has always needed to close the stacks it builds for reasons pretty deeply ingrained in the code. However this causes a few problems, for example:

- values in script locals become empty
- behaviors are broken when the parent script is on / in a stack which closes

As an attempt to improve this situation, the code that locks messages when closing and opening stacks for standalone builds has been removed. This means that where previously mainstacks would not receive any of the (pre)open\* and close\* messages (e.g. preOpenStack , openStack , openCard , closeStack etc) during standalone build, they now do.

If this causes problems for your stack, you can exit from the handler if standalone building is in progress:

```
on closeStack
   if the environment is "development" and \
      there is a stack "revStandaloneProgress" and \
      the mode of stack "revStandaloneProgress" > 0 then
        exit closeStack
   end if
end closeStack
```
#### <span id="page-2-0"></span>LiveCode Builder

Exponentiation operator precedence

Prior to this release, exponentiation had lower precedence that unary minus. In order to write code that operates as expected in both this release and previous releases, please use parentheses where appropriate.

Using lc-compile tool in LiveCode 9:

$$
-1^2 = -1
$$

Using lc-compile tool in LiveCode 8:

 $-1^2$  = 1

## <span id="page-2-1"></span>Platform support

The engine supports a variety of operating systems and versions. This section describes the platforms that we ensure the engine runs on without issue (although in some cases with reduced functionality).

#### <span id="page-2-2"></span>Windows

LiveCode supports the following versions of Windows:

- Windows 7 (both 32-bit and 64-bit)
- Windows Server 2008
- Windows 8.x (Desktop)
- Windows 10

**Note:** On 64-bit Windows installations, LiveCode runs as a 32-bit application through the WoW layer.

#### <span id="page-3-0"></span>Linux

LiveCode supports the following Linux distributions, on 32-bit or 64-bit Intel/AMD or compatible processors:

- Ubuntu 14.04 and 16.04
- $\bullet$  Fedora 23 & 24
- Debian 7 (Wheezy) and 8 (Jessie) [server]
- CentOS 7 [server]

LiveCode may also run on Linux installations which meet the following requirements:

- Required dependencies for core functionality:
	- o glibc 2.13 or later
	- o glib 2.0 or later
- Optional requirements for GUI functionality:
	- GTK/GDK 2.24 or later
	- Pango with Xft support
	- o esd (optional, needed for audio output)
	- mplayer (optional, needed for media player functionality)
	- lcms (optional, required for color profile support in images)
	- gksu (optional, required for privilege elevation support)

**Note:** If the optional requirements are not present then LiveCode will still run but the specified features will be disabled.

**Note:** The requirements for GUI functionality are also required by Firefox and Chrome, so if your Linux distribution runs one of those, it will run LiveCode.

**Note:** It may be possible to compile and run LiveCode Community for Linux on other architectures but this is not officially supported.

#### <span id="page-3-1"></span>Mac

The Mac engine supports:

- 10.9.x (Mavericks)
- 10.10.x (Yosemite)
- 10.11.x (El Capitan)
- $\bullet$  10.12.x (Sierra)
- 10.13.x (High Sierra)
- $\bullet$  10.14.x (Mojave)

#### <span id="page-3-2"></span>iOS

iOS deployment is possible when running LiveCode IDE on a Mac, and provided Xcode is installed and has been set in LiveCode Preferences (in the Mobile Support pane).

Currently, the supported versions of Xcode are:

- Xcode 6.2 on MacOS X 10.9
- $\bullet$  Xcode 6.2 and 7.2 on Mac OS  $\times$  10.10
- Xcode 8.2 on MacOS X 10.11
- Xcode 9.2 on MacOS 10.12 (Note: You need to upgrade to 10.12.6)
- Xcode 10.1 on MacOS 10.13 (Note: You need to upgrade to 10.13.4)

It is also possible to set other versions of Xcode, to allow testing on a wider range of iOS simulators. For instance, on MacOS 10.12 (Sierra), you can add Xcode 6.2 in the Mobile Support preferences, to let you test your stack on the iOS Simulator 8.2.

We currently support deployment for the following versions of iOS:

- 8.2 [simulator]
- $9.2$
- $-10.2$
- $11.2$
- $12.1$

#### <span id="page-4-0"></span>Android

LiveCode allows you to save your stack as an Android application, and also to deploy it on an Android device or simulator from the IDE.

Android deployment is possible from Windows, Linux and Mac OSX.

The Android engine supports devices using ARMv7 or ARMv8 processors. It will run on the following versions of Android:

- 4.1-4.3 (Jelly Bean)
- $-4.4$  (KitKat)
- $\bullet$  5.0-5.1 (Lollipop)
- 6.0 (Marshmallow)
- 7.x (Nougat)
- 8.x (Oreo)

To enable deployment to Android devices, you need to download the [Android](https://developer.android.com/sdk/index.html#Other) SDK, and then use the 'Android SDK Manager' to install:

- the latest "Android SDK Tools"
- the latest "Android SDK Platform Tools"

You also need to install the Java Development Kit (JDK). On Linux, this usually packaged as "openjdk". LiveCode requires JDK version 1.6 or later.

Once you have set the path of your Android SDK in the "Mobile Support" section of the LiveCode IDE's preferences, you can deploy your stack to Android devices.

Some users have reported successful Android Watch deployment, but it is not officially supported.

#### <span id="page-4-1"></span>HTML5

LiveCode applications can be deployed to run in a web browser, by running the LiveCode engine in

JavaScript and using modern HTML5 JavaScript APIs.

HTML5 deployment does not require any additional development tools to be installed.

LiveCode HTML5 standalone applications are currently supported for running in recent versions of [Mozilla](https://www.mozilla.org/firefox/new/) Firefox, Google [Chrome](https://www.google.com/chrome/) or [Safari](https://support.apple.com/HT204416). For more information, please see the "HTML5 Deployment" guide in the LiveCode IDE.

## <span id="page-5-0"></span>**Setup**

#### <span id="page-5-1"></span>Installation

Each version of LiveCode installs can be installed to its own, separate folder. This allow multiple versions of LiveCode to be installed side-by-side. On Windows (and Linux), each version of LiveCode has its own Start Menu (or application menu) entry. On Mac OS X, each version has its own app bundle.

On Mac OS X, install LiveCode by mounting the .dmg file and dragging the app bundle to the Applications folder (or any other suitable location).

For Windows and Linux, the default installation locations when installing for "All Users" are:

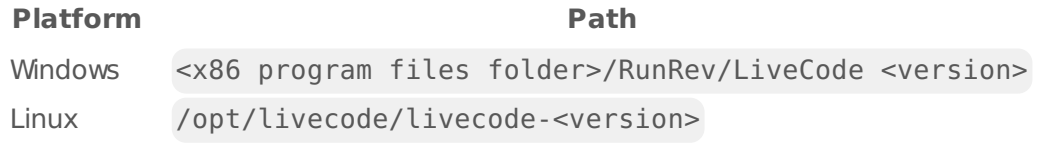

The installations when installing for "This User" are:

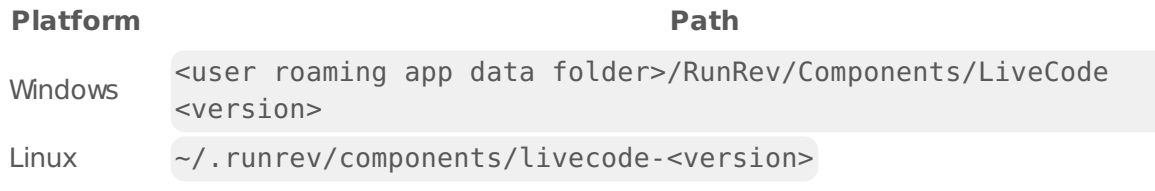

**Note:** If installing for "All Users" on Linux, either the **gksu** tool must be available, or you must manually run the LiveCode installer executable as root (e.g. using **sudo** or **su**).

#### <span id="page-5-2"></span>Uninstallation

On Windows, the installer hooks into the standard Windows uninstall mechanism. This is accessible from the "Add or Remove Programs" applet in the windows Control Panel.

On Mac OS X, drag the app bundle to the Trash.

On Linux, LiveCode can be removed using the setup.x86 or setup.x86 64 program located in LiveCode's installation directory.

#### <span id="page-6-0"></span>Reporting installer issues

If you find that the installer fails to work for you then please report it using the LiveCode Quality Control Centre or by emailing [support@livecode.com.](http://quality.livecode.com)

Please include the following information in your report:

- Your platform and operating system version
- The location of your home or user folder
- The type of user account you are using (guest, restricted, admin etc.)
- The installer log file.

The installer log file can be located as follows:

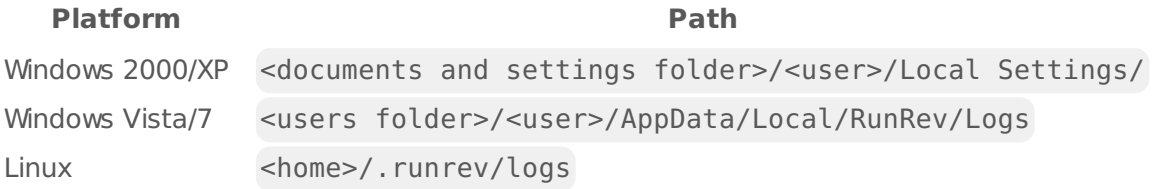

#### <span id="page-6-1"></span>Activating LiveCode Indy or Business edition

The licensing system ties your product licenses to a customer account system, meaning that you no longer have to worry about finding a license key after installing a new copy of LiveCode. Instead, you simply have to enter your email address and password that has been registered with our customer account system and your license key will be retrieved automatically.

Alternatively it is possible to activate the product via the use of a specially encrypted license file. These will be available for download from the customer center after logging into your account. This method will allow the product to be installed on machines that do not have access to the internet.

#### <span id="page-6-2"></span>Command-line installation

It is possible to invoke the installer from the command-line on Linux and Windows. When doing command-line installation, no GUI will be displayed. The installation process is controlled by arguments passed to the installer.

Run the installer using a command in the form:

```
<installer> install -ui [OPTION ...]
```
where <installer> should be replaced with the path of the installer executable or app (inside the DMG) that has been downloaded. The result of the installation operation will be written to the console.

The installer understands any of the following OPTION s:

#### **Option Description**

Install the IDE for "All Users". If not specified, LiveCode will be installed

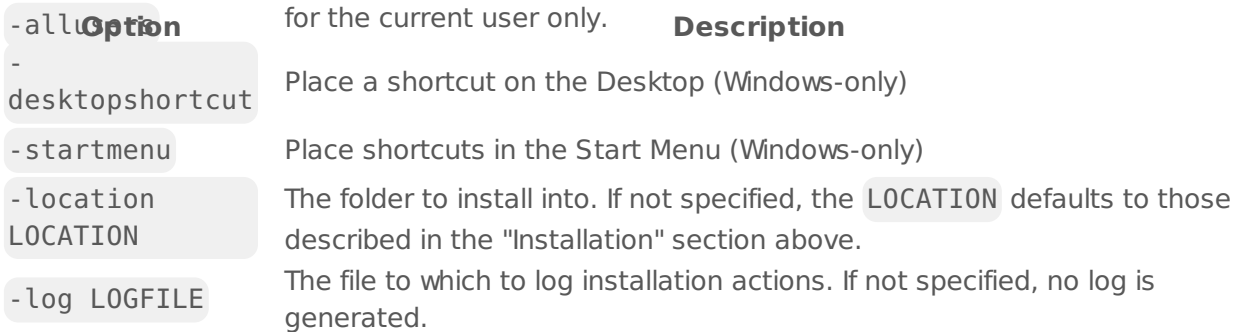

**Note:** the command-line installer does not do any authentication. When installing for "All Users", you will need to run the installer command as an administrator.

As the installer is actually a GUI application, it needs to be run slightly differently from other command-line programs.

On Windows, the command is:

start /wait <installer> install -ui [OPTION ...]

#### <span id="page-7-0"></span>Command-line uninstallation

It is possible to uninstall LiveCode from the command-line on Windows and Linux. When doing command-line uninstallation, no GUI will be displayed.

Run the uninstaller using a command of the form:

<uninstaller> uninstall -ui

Where is .setup.exe on Windows, and .setup.x86 on Linux. This executable, for both of the platforms, is located in the folder where LiveCode is installed.

The result of the uninstallation operation will be written to the console.

**Note:** the command-line uninstaller does not do any authentication. When removing a version of LiveCode installed for "All Users", you will need to run the uninstaller command as an administrator.

#### <span id="page-7-1"></span>Command-line activation for LiveCode Indy or Business edition

It is possible to activate an installation of LiveCode for all users by using the command-line. When performing command-line activation, no GUI is displayed. Activation is controlled by passing command-line arguments to LiveCode.

Activate LiveCode using a command of the form:

```
<livecode> activate -file LICENSEFILE -passphrase SECRET
```
where <livecode> should be replaced with the path to the LiveCode executable or app that has been previously installed.

This loads license information from the manual activation file LICENSEFILE , decrypts it using the given SECRET passphrase, and installs a license file for all users of the computer. Manual activation files can be downloaded from the My [Products](https://livecode.com/account/products/livecode) page in the LiveCode account management site.

It is also possible to deactivate LiveCode with:

<livecode> deactivate

Since LiveCode is actually a GUI application, it needs to be run slightly differently from other command-line programs.

On Windows, the command is:

```
start /wait <livecode> activate -file LICENSE -passphrase SECRET
start /wait <livecode> deactivate
```
On Mac OS X, you need to do:

```
<livecode>/Contents/MacOS/LiveCode activate -file LICENSE -passphrase SECRET
<livecode>/Contents/MacOS/LiveCode deactivate
```
## <span id="page-8-0"></span>LiveCode Community engine changes

<span id="page-8-1"></span>Fix sort international order for additional locales

Additional languages supported:

- Arabic
- Bengali
- Bulgarian
- Catalan
- Chinese
- Croatian
- Czech
- Danish
- Dutch
- Estonian
- Finnish
- French
- German
- Greek
- Gujarati
- Hebrew
- Hindi
- Hungarian
- Icelandic
- Italian
- Japanese
- Kannada
- Korean
- Latvian
- Lithuanian
- Malayalam
- Marathi
- Norwegian
- Panjabi
- Persian
- Polish
- Portuguese
- Romanian
- Russian
- Serbian
- Slovak
- Slovenian
- Spanish
- Swedish
- Tamil
- Teluga
- Thai
- Turkish
- Ukrainian
- Vietnamese

#### <span id="page-9-0"></span>Specific engine bug fixes (9.0.3-rc-2)

- [21869](http://quality.livecode.com/show_bug.cgi?id=21869) Ensure visual effect "scroll" does honor rect
- [21892](http://quality.livecode.com/show_bug.cgi?id=21892) Ensure TimeZone code folder is included in iOS 12.1 Runtime folders

#### <span id="page-9-1"></span>Specific engine bug fixes (9.0.3-rc-1)

- [3685](http://quality.livecode.com/show_bug.cgi?id=3685) Ensure setting the radioBehavior of a group does not change the tabGroupBehavior
- [12410](http://quality.livecode.com/show_bug.cgi?id=12410) Added documentation note about the removal of trailing slashes when setting the defaultFolder
- [12851](http://quality.livecode.com/show_bug.cgi?id=12851) Fixed outputLineEndings' documentation describing outputTextEncoding
- [12876](http://quality.livecode.com/show_bug.cgi?id=12876) Ensure the IDE can be launched when the installer finishes
- [14440](http://quality.livecode.com/show_bug.cgi?id=14440) Added note in the offset function's documentation about caseSensitive's effect on it.
- Removed inaccurate information from the revDeleteFolder dictionary entry
- Added note to hiliteCoordinates about non-numeric x-values.
- Ensure setting the imagesource of a char to a remote image works
- Ensure Alt+ does produce unicode characters on Windows
- Fix "Print All Cards from TL to BR" printing an empty page
- Correct code example in documentation for rawClipboardData
- Ensure the effective rect is fetched correctly when screen is locked
- Ensure path to MacOS app icon is always resolved
- Updated setup documentation to reflect that the "noui" argument has been replaced<br>21340 Updated Setup documentation to reflect that the "noui" argument has been replaced with "-ui"
- Removed unwanted HTML entities from the menu dictionary entry
- Ensure drawing lib works on mobile
- Show list of windows in dock menu on MacOS
- Fix error when building an Android standalone and the TimeZone library is included
- Ensure extension resources are found in macOS standalones
- Fix crash when setting a widget read-only property
- Fix crash when clicking on the magnify palette and a non-paint tool is selected
- Added note about calling mobileSensorAvailable to the mobileCurrentLocation entry
- Ensure revsecurity and revpdfprinter externals contain only the necessary arch slices
- Ensure one can set the filename of an image to a relative path
- Removed a duplicate example from the format dictionary entry.
- Ensure Android standalones can be installed in devices with no serial number returned by adb devices
- Fixed various errors in the dictionary entry for the URL keyword
- Ensure resources are placed in the correct folder when building Mac standalones on a 21772 Windows machine
- Updated SQLite to version 3.26.0
- Fix sort international order for additional locales
- Build iOS 12.1 binaries for the tsNet external
- Ensure stack with windowshape will display if setting its "visible" to true after "go invisible"
- Ensure you can set the android recorder properties more than once
- Removed outdated information about setting IDs for controls.
- Enabled JSON storage/retrieval within a SQLite database

## <span id="page-10-0"></span>LiveCode Community IDE changes

#### <span id="page-10-1"></span>Specific IDE bug fixes (9.0.3)

**Ensure Plugin stacks are not loaded into memory on startup**

#### <span id="page-11-0"></span>Specific IDE bug fixes (9.0.3-rc-1)

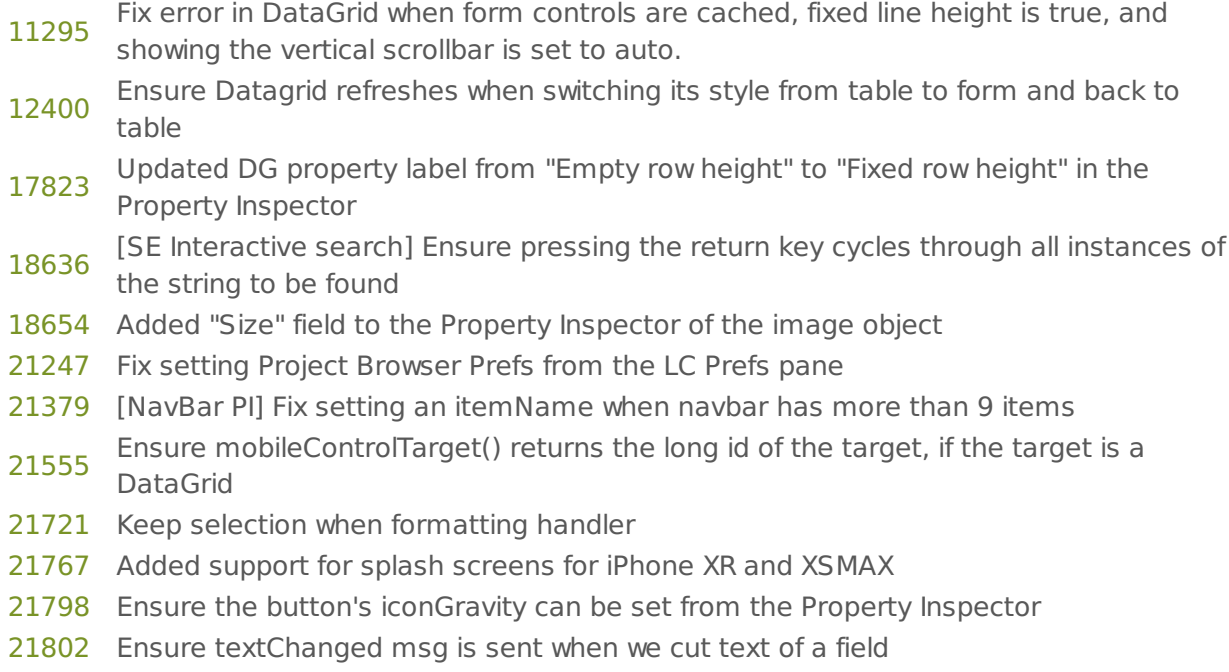

# <span id="page-11-1"></span>LiveCode Community extension changes

## <span id="page-11-2"></span>Specific extension bug fixes (9.0.3-rc-1)

[20711](http://quality.livecode.com/show_bug.cgi?id=20711) Ensure the tooltip of the treeview widget can be set more than once

[21378](http://quality.livecode.com/show_bug.cgi?id=21378) Ensure adding/deleting/moving items does not change the existing itemNames

## <span id="page-11-3"></span>Previous release notes

- [LiveCode](https://downloads.livecode.com/livecode/9_0_2/LiveCodeNotes-9_0_2.pdf) 9.0.2 Release Notes
- [LiveCode](https://downloads.livecode.com/livecode/9_0_1/LiveCodeNotes-9_0_1.pdf) 9.0.1 Release Notes
- [LiveCode](https://downloads.livecode.com/livecode/9_0_0/LiveCodeNotes-9_0_0.pdf) 9.0.0 Release Notes
- [LiveCode](https://downloads.livecode.com/livecode/8_1_9/LiveCodeNotes-8_1_9.pdf) 8.1.9 Release Notes
- [LiveCode](https://downloads.livecode.com/livecode/8_1_8/LiveCodeNotes-8_1_8.pdf) 8.1.8 Release Notes
- [LiveCode](https://downloads.livecode.com/livecode/8_1_7/LiveCodeNotes-8_1_7.pdf) 8.1.7 Release Notes
- [LiveCode](https://downloads.livecode.com/livecode/8_1_6/LiveCodeNotes-8_1_6.pdf) 8.1.6 Release Notes
- [LiveCode](https://downloads.livecode.com/livecode/8_1_5/LiveCodeNotes-8_1_5.pdf) 8.1.5 Release Notes
- [LiveCode](https://downloads.livecode.com/livecode/8_1_4/LiveCodeNotes-8_1_4.pdf) 8.1.4 Release Notes
- [LiveCode](https://downloads.livecode.com/livecode/8_1_3/LiveCodeNotes-8_1_3.pdf) 8.1.3 Release Notes
- [LiveCode](https://downloads.livecode.com/livecode/8_1_2/LiveCodeNotes-8_1_2.pdf) 8.1.2 Release Notes
- [LiveCode](https://downloads.livecode.com/livecode/8_1_10/LiveCodeNotes-8_1_10.pdf) 8.1.10 Release Notes
- [LiveCode](https://downloads.livecode.com/livecode/8_1_1/LiveCodeNotes-8_1_1.pdf) 8.1.1 Release Notes
- [LiveCode](https://downloads.livecode.com/livecode/8_1_0/LiveCodeNotes-8_1_0.pdf) 8.1.0 Release Notes
- [LiveCode](https://downloads.livecode.com/livecode/8_0_2/LiveCodeNotes-8_0_2.pdf) 8.0.2 Release Notes
- [LiveCode](https://downloads.livecode.com/livecode/8_0_1/LiveCodeNotes-8_0_1.pdf) 8.0.1 Release Notes
- [LiveCode](https://downloads.livecode.com/livecode/8_0_0/LiveCodeNotes-8_0_0.pdf) 8.0.0 Release Notes
- [LiveCode](https://downloads.livecode.com/livecode/7_1_4/LiveCodeNotes-7_1_4.pdf) 7.1.4 Release Notes
- [LiveCode](https://downloads.livecode.com/livecode/7_1_3/LiveCodeNotes-7_1_3.pdf) 7.1.3 Release Notes
- [LiveCode](https://downloads.livecode.com/livecode/7_1_2/LiveCodeNotes-7_1_2.pdf) 7.1.2 Release Notes
- [LiveCode](https://downloads.livecode.com/livecode/7_1_1/LiveCodeNotes-7_1_1.pdf) 7.1.1 Release Notes
- [LiveCode](https://downloads.livecode.com/livecode/7_1_0/LiveCodeNotes-7_1_0.pdf) 7.1.0 Release Notes
- [LiveCode](https://downloads.livecode.com/livecode/7_0_6/LiveCodeNotes-7_0_6.pdf) 7.0.6 Release Notes
- [LiveCode](https://downloads.livecode.com/livecode/7_0_4/LiveCodeNotes-7_0_4.pdf) 7.0.4 Release Notes
- [LiveCode](https://downloads.livecode.com/livecode/7_0_3/LiveCodeNotes-7_0_3.pdf) 7.0.3 Release Notes
- [LiveCode](https://downloads.livecode.com/livecode/7_0_1/LiveCodeNotes-7_0_1.pdf) 7.0.1 Release Notes
- [LiveCode](https://downloads.livecode.com/livecode/7_0_0/LiveCodeNotes-7_0_0.pdf) 7.0.0 Release Notes
- [LiveCode](https://downloads.livecode.com/livecode/6_7_9/LiveCodeNotes-6_7_9.pdf) 6.7.9 Release Notes
- 
- [LiveCode](https://downloads.livecode.com/livecode/6_7_8/LiveCodeNotes-6_7_8.pdf) 6.7.8 Release Notes
- [LiveCode](https://downloads.livecode.com/livecode/6_7_7/LiveCodeNotes-6_7_7.pdf) 6.7.7 Release Notes
- [LiveCode](https://downloads.livecode.com/livecode/6_7_6/LiveCodeNotes-6_7_6.pdf) 6.7.6 Release Notes
- [LiveCode](https://downloads.livecode.com/livecode/6_7_4/LiveCodeNotes-6_7_4.pdf) 6.7.4 Release Notes
- [LiveCode](https://downloads.livecode.com/livecode/6_7_2/LiveCodeNotes-6_7_2.pdf) 6.7.2 Release Notes
- [LiveCode](https://downloads.livecode.com/livecode/6_7_11/LiveCodeNotes-6_7_11.pdf) 6.7.11 Release Notes
- [LiveCode](https://downloads.livecode.com/livecode/6_7_10/LiveCodeNotes-6_7_10.pdf) 6.7.10 Release Notes
- [LiveCode](https://downloads.livecode.com/livecode/6_7_1/LiveCodeNotes-6_7_1.pdf) 6.7.1 Release Notes
- [LiveCode](https://downloads.livecode.com/livecode/6_7_0/LiveCodeNotes-6_7_0.pdf) 6.7.0 Release Notes
- [LiveCode](https://downloads.livecode.com/livecode/6_6_2/LiveCodeNotes-6_6_2.pdf) 6.6.2 Release Notes
- [LiveCode](https://downloads.livecode.com/livecode/6_6_1/LiveCodeNotes-6_6_1.pdf) 6.6.1 Release Notes
- [LiveCode](https://downloads.livecode.com/livecode/6_6_0/LiveCodeNotes-6_6_0.pdf) 6.6.0 Release Notes
- [LiveCode](https://downloads.livecode.com/livecode/6_5_2/LiveCodeNotes-6_5_2.pdf) 6.5.2 Release Notes
- [LiveCode](https://downloads.livecode.com/livecode/6_5_1/LiveCodeNotes-6_5_1.pdf) 6.5.1 Release Notes
- [LiveCode](https://downloads.livecode.com/livecode/6_5_0/LiveCodeNotes-6_5_0.pdf) 6.5.0 Release Notes
- [LiveCode](https://downloads.livecode.com/livecode/6_1_3/LiveCodeNotes-6_1_3.pdf) 6.1.3 Release Notes
- [LiveCode](https://downloads.livecode.com/livecode/6_1_2/LiveCodeNotes-6_1_2.pdf) 6.1.2 Release Notes
- [LiveCode](https://downloads.livecode.com/livecode/6_1_1/LiveCodeNotes-6_1_1.pdf) 6.1.1 Release Notes
- [LiveCode](https://downloads.livecode.com/livecode/6_1_0/LiveCodeNotes-6_1_0.pdf) 6.1.0 Release Notes
- [LiveCode](https://downloads.livecode.com/livecode/6_0_2/LiveCodeNotes-6_0_2.pdf) 6.0.2 Release Notes
- [LiveCode](https://downloads.livecode.com/livecode/6_0_1/LiveCodeNotes-6_0_1.pdf) 6.0.1 Release Notes
- [LiveCode](https://downloads.livecode.com/livecode/6_0_0/LiveCodeNotes-6_0_0.pdf) 6.0.0 Release Notes